The GalaXi® Search Tool is an add-on to StarDrop which searches the WuXi GalaXi® space for compounds that are similar to a query structure of interest. WuXi's GalaXi

®

®

.

is a chemical space that contains billions of virtual compounds, largely built from WuXi [AppTec's librar](https://wxpress.wuxiapptec.com/wuxi-apptec-research-service-division-and-biosolveit-introduce-galaxi-a-vast-new-chemical-space-of-tangible-molecules/)y of novel drug-like scaffolds. Due to a carefully selected building block supply [an](https://wxpress.wuxiapptec.com/wuxi-apptec-research-service-division-and-biosolveit-introduce-galaxi-a-vast-new-chemical-space-of-tangible-molecules/)d proven chemistry, the GalaXi

space consists of molecules that can be quickly synthesized on demand. Once you've identified compounds of interest, you can easily send the required information to WuXi to request a quote, directly from StarDrop. This tool is analogous to searching the GalaXi ®

space using BioSolveIT's

InfiniSee software

and uses their FTrees technology to quickly search the enormous chemical space. You can find more information on FTrees at

[www.biosolveit.de](https://www.biosolveit.de/infiniSee/)/FTrees/

This script provides an extension to StarDrop that enables you to search GalaXi<sup>®</sup> directly from StarDrop, returning the data pre-formatted and ready to analyse within StarDrop. For example, you can use this to

- Investigate the chemical space local to your compound
- Find structurally novel leads with improved properties or avoid patent-protected space

# **Version**

**Please note:** These scripts are compatible with StarDrop 6.6, or more recent versions, for either Windows  $\otimes$   $\otimes$  or Mac $\otimes$ . To find out which version you have installed, start StarDrop and select the **Help->About** menu. If you are using an older version of StarDrop please contact stardrop-support@optibrium.com and we will be happy to provide download details.

#### **Windows**

To install this script on Windows:

- Ensure that you have saved your work and close StarDrop
- For 64-bit Windows, download the file StarDrop Script. GalaXi (64-bit).exe

 - When the download is complete, double-click the file to run it and follow the instructions (we recommend that you accept the default options provided)

### **Mac OSX**

To install this script on Mac OSX:

- Ensure that you have saved you work and close StarDrop
- Download the file StarDrop Script. GalaXi (OSX).zip
- In your user area, navigate to the StarDrop folder (~/StarDrop/)
- Extract the contents of the zip file into this folder overwriting any existing files

#### **For Windows and [Mac OSX](../downloads/StarDrop%20Script%20-%20GalaXi%20(OSX).zip)**

 - You will need to download BioSolveIT's FTrees application and the latest definition of the WuXi GalaXi  $\bullet$  space. You will also require a license for FTrees, but you can easily generate a free evaluation license and contact BioSolveIT to purchase a long-term license.

Go to this BioSolveIT webpage www.biosolveit.de/download/?product=ftrees , download the FTrees application and obtain a license. Then download the WuXi GalaXi ®

space file from this webpage www.biosolveit.de/infiniSee/#galaxi

 [- Restart StarDrop](https://www.biosolveit.de/infiniSee/#galaxi) 

.

## **Using the Galaxi® Search Tool**

After following the installation instructions and restarting StarDrop, you will find a menu item **WuXi GalaXi®** under the **Custom Scripts** menu in StarDrop. Select a compound in StarDrop which you would like to use as your query molecule, then select **Search using selected compound…**

#### **GalaXi® Search Tool**

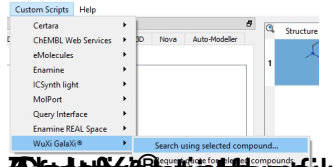

Giadujú distintéjye tékszperbbodo edil tietatgatag di csalde el tajattopotest területés